### FR.

### CONNEXION DE LA CAMÉRA AU RÉCEPTEUR

### A. CONNEXION ENTRE LA CAMÉRA ET LE RÉCEPTEUR

Le processus de connexion (appairage) permet de connecter le récepteur avec la caméra de façon à ce qu'ils communiquent sans que d'autres appareils (même d'autres caméras Yoo-Feel) ne puissent interférer avec le récepteur ou recevoir votre signal.

1. Accédez au menu principal &.

2. Sélectionnez la rubrique « Caméra ». 3. Sélectionnez « Ajouter Caméra ».

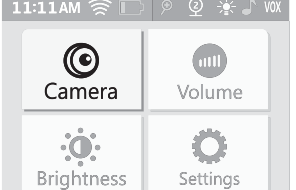

## MENU > Camera  $\sum$ Cam\_4 ON OFF  $\overline{A}$ d Ca  $\rightarrow$

4. Appuyez sur « + ».

MENU > Camera > Add Camera  $+$  $Cam 1 \n\infty$ Yō.

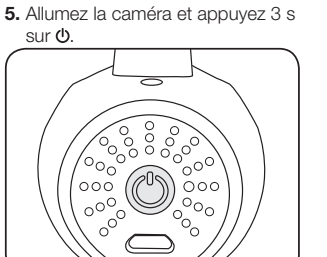

Félicitations ! Votre caméra est connectée!

Pour ajouter d'autres caméras (jusqu'à 4 caméras), refaites les étapes 3 à 5 pour chaque caméra chacune à leur tour.

N.B. : vous ne pouvez connecter au récepteur que des caméras Yoo-Feel. En cas d'échec de connexion, supprimez la caméra et refaite les étapes 1 à 5.

### B. DÉCONNECTER UNE OU PLUSIEURS CAMÉRAS

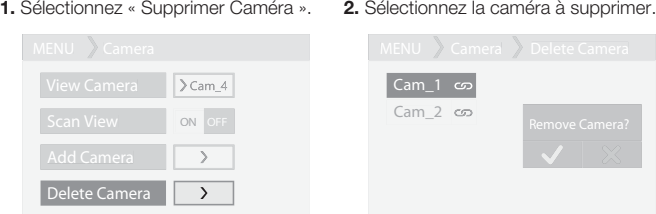

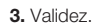

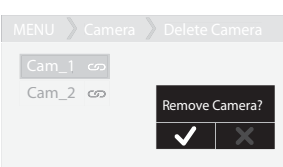

### A. VERBINDUNG ZWISCHEN DER KAMERA UND DEM EMPFÄNGER HERSTELLEN

### EN.

### CONNECTING THE CAMERA TO THE RECEIVER

### A. CONNECTION BETWEEN THE CAMERA AND THE RECEIVER

 $\mathbb{X}$  German  $\mathbb{X}$ 

The connection process (pairing) links the receiver to the camera so that they can communicate without the risk of other appliances (even other Yoo-Feel cameras) interfering with the receiver or receiving your signal.

**1.** Access the main menu  $Q$ .<br>**2.** Select 'Camera'.

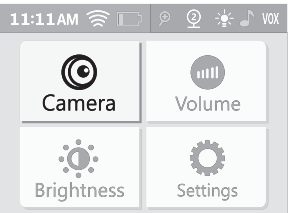

5. Schalten Sie die Kamera ein und drücken Sie 3 s auf  $\Phi$ .

# 3. Select 'Add camera'.

Add Camera

MENU > Camera

ON OFF

 $\rightarrow$ 

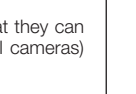

### 4. Press the '+' symbol.

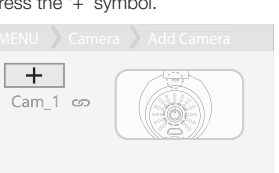

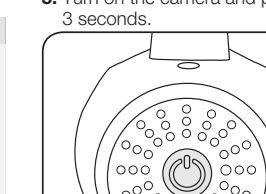

Cam\_1 ဟ

Cam\_2 ce

MENU > Camera > Delete Camera

Congratulations! Your camera is now connected!

To add other cameras (up to 4 cameras), repeat steps 3 to 5 for each camera, one at a time.

N.B. you can only connect YOO-FEEL cameras to the receiver. If connection fails, delete the camera and repeat steps 1 to 5.

# B. DISCONNECTING ONE OR MORE CAMERAS<br>1. Select 'Delete camera'. 2. Select the camera to be deleted.

1. Select 'Delete camera'.

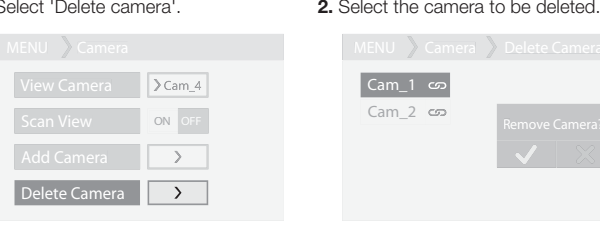

### Caméra - Camera - Kamera - Camera - Cámara Câmara - Videocamera - Kamera - كاميرا

Récepteur - Receiver - Empfänger - Ontvanger - Receptor - استقبالاستقبال - Receptor - Ricevitore - Přijímač

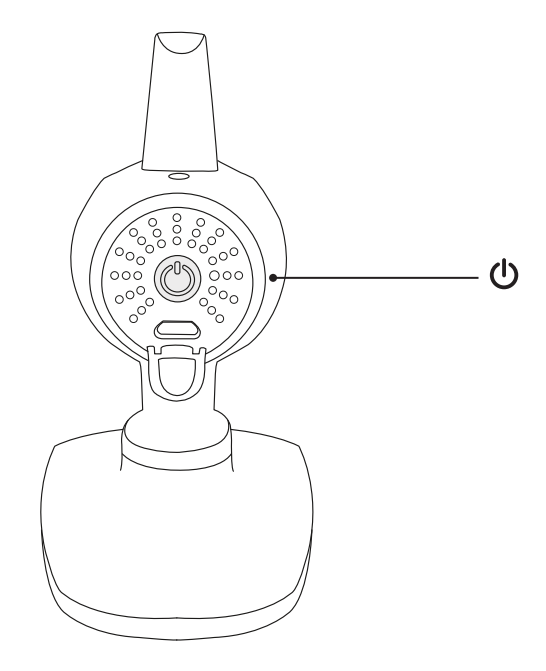

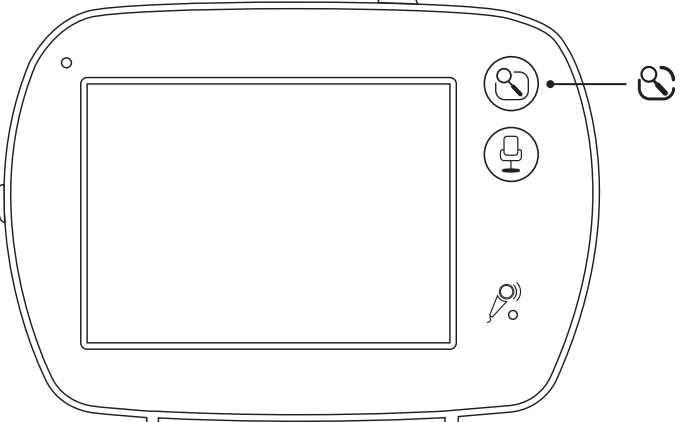

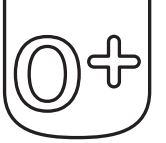

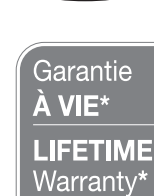

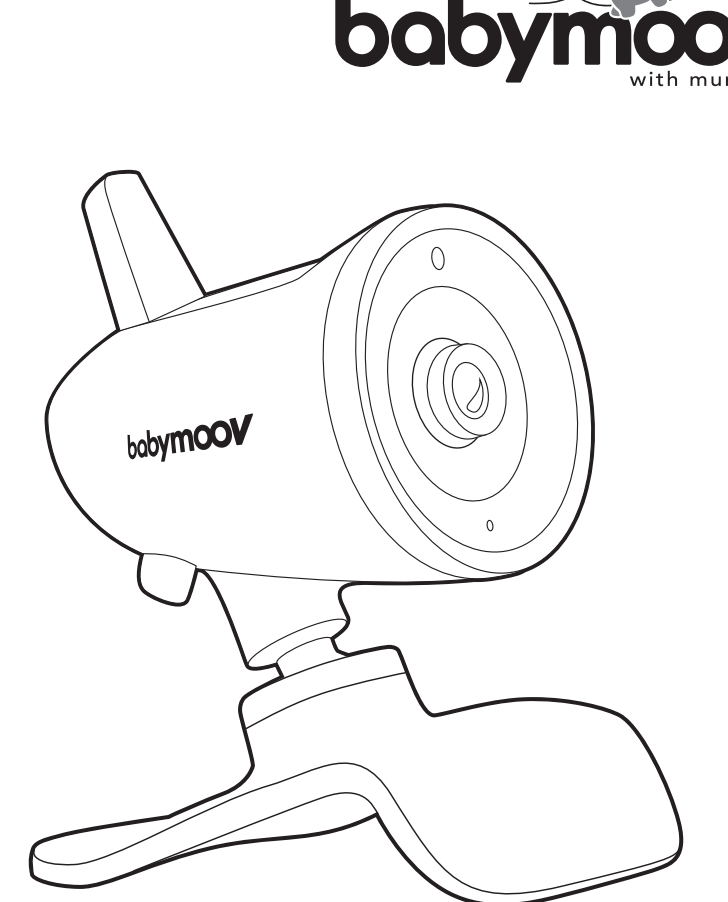

Caméra additionnelle Yoo-Feel . Notice d'utilisation Additional camera Yoo-Feel • Instructions for use Zusatzkamera Yoo-Feel · Benutzungsanleitung Extra camera Yoo-Feel . Gebruikshandleiding Cámara adicional Yoo-Feel · Instrucciones de uso Câmera adicional Yoo-Feel • Instruções de uso Camera aggiuntiva Yoo-Feel · Istruzioni per l'uso Přídavná kamera Yoo-Feel · Návod k použití **كاميرا إضافية FEEL-YOO** Řدليل المستخدم

### 3. Confirm.

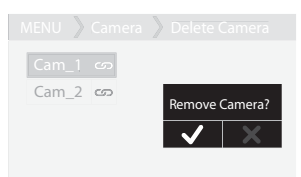

⇘  $W/$ 

### DE.

### VERBINDUNG DER KAMERA MIT DEM EMPFÄNGER HERSTELLEN

Mit dem Verbindungsprozess (Pairing) wird der Empfänger mit der Kamera verbunden, so dass sie kommunizieren, ohne dass andere Geräte (auch keine anderen Yoo-Feel-Kameras) mit dem Empfänger interferieren oder ihr Signal empfangen können.

# 1. Das Hauptmenü aufrufen & 2.<br>2. Wählen Sie die Rubrik "Kamera"

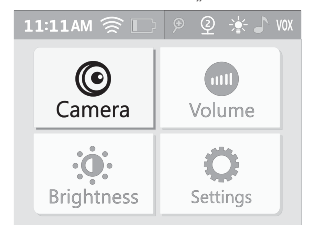

Add Camera

MENU > Camera

3. Wählen Sie "Kamera hinzufügen".

ON OFF

 $\rightarrow$ 

 $>$  Cam\_4

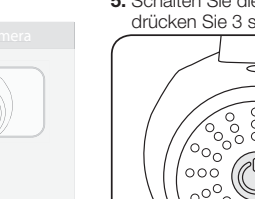

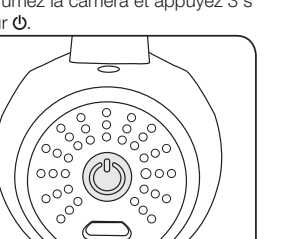

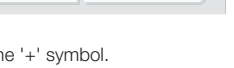

# 5. Turn on the camera and press  $\Phi$  for

### 4. Drücken Sie auf « + ».

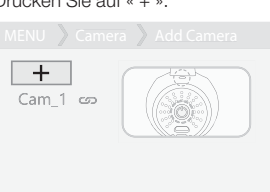

Bravo! Ihre Kamera ist verbunden!

Um weitere Kameras (bis zu 4 Kameras) hinzuzufügen, wiederholen Sie die Schritte 3 und 5 einzeln für jede Kamera.

Hinweis : Sie können nur YOO FEEL-Kameras mit dem Empfänger verbinden. Wenn die Verbindung scheitert, löschen Sie die Kamera und wiederholen die Schritte 1 bis 5.

# B. EINE KAMERA ODER MEHRERE KAMERAS TRENNEN<br>1. Wählen Sie "Kamera löschen". 2. Wählen Sie die zu löschende Kamera.

1. Wählen Sie "Kamera löschen".

amera $\ket{\ }$  Delet

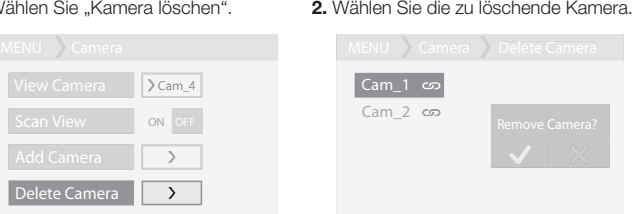

### 3. Bestätigen Sie.

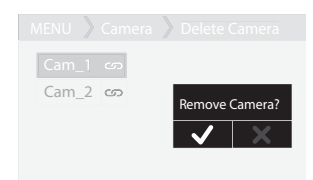

Babymoov Parc Industriel des Gravanches 16, rue Jacqueline Auriol 63051 Clermont-Ferrand 2 - France ww.babymoov.com Designed and engineered by Babymoov in France

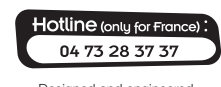

Réf. : A014622

A014622-Manual-Artwork-01

A014622-Manual-Artwork-01

IT.

### CONNESSIONE DELLA VIDEOCAMERA AL RICEVITORE

### A. COLLEGAMENTO TRA LA VIDEOCAMERA A IL RICEVITORE

I processo di collegamento (abbinamento) permette di collegare il ricevitore con la videocamera in modo che comunichino senza che altri apparecchi (anche altre videocamere Yoo-Feel) possano interferire con il ricevitore o ricevere il vostro segnale. 1. Accedere al menu principale  $\mathcal{C}$ .

2. Selezionare la sezione "Videocamera". 3. Selezionare "Aggiungere videocamera".

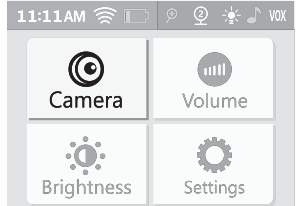

# MENU > Camera ON OFF  $\rightarrow$ Add Camera

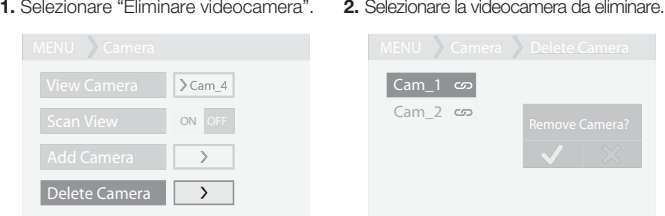

4. Premere "+".

 $+$ 

Cam 1 co

5. Accendere la videocamera e premere

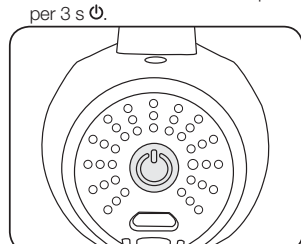

### Congratulazioni! La videocamera è collegata!

10.

Per aggiungere altre videocamere (fino a 4 videocamere), ripetere i passaggi 3 e 5 per ogni singola videocamera.

N.B. : al ricevitore si possono collegare solo videocamere YOO FEEL. In caso di collegamento fallito, eliminare la videocamera e ripetere i passaggi da 1 a 5.

 $\sqrt{Cam + \infty}$ 

MENU > Camera > Delete Camera

Cam\_2  $\overline{C_2}$  Remove Camera?

### B. SCOLLEGARE UNA O PIÙ VIDEOCAMERE

Pro přidání dalších kamer (až 4 kamery), zopakujte etapy 3 a 5 pro každou kameru jednu po druhé.

Pozn. : k přijímači můžete připojit pouze kamery YOO FEEL. V případě neúspěšného připojení odstraňte kameru a znovu provedte etapy 1 až 5.

# B. ODPOJENÍ JEDNÉ NEBO VÍCE KAMER<br>1. Vyberte "Odstranit kameru". 2. Vyberte kameru k odstranění.

1. Vyberte "Odstranit kameru".

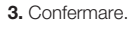

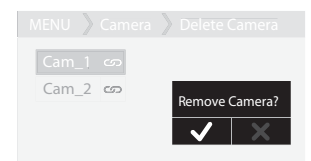

D.m.v. het verbindingsproces (pairing) kan de ontvanger zodanig verbonden worden met de camera, dat deze met elkaar communiceren zonder dat andere apparaten (zelfs andere Yoo-Feel camera's) de ontvanger kunnen storen of uw signaal kunnen ontvangen. 1. Ga naar het hoofdmenu &.<br>2. Selecteer de rubriek "Camera"

### CZ.

### PROPOJENÍ KAMERY S PŘIJÍMAČEM

### A. PROPOJENÍ MEZI KAMEROU A PŘIJÍMAČEM

Proces propojení (spárování) umožní propojit přijímač s kamerou takovým způsobem, že spolu komunikují, aniž by jiné přístroje (i kdyby šlo o jiné kamery Yoo-Feel) mohly interferovat s přijímačem nebo přijímat váš signál. 1. Vstupte do hlavního menu &

2. Zvolte rubriku "Kamera". 3. Zvolte "Přidat kameru".

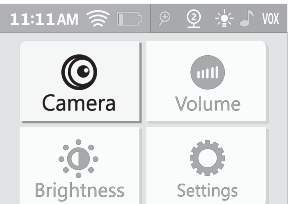

### 4. Zmáčkněte "+".

1. Selecteer "Camera verwijderen". 2. Selecteer de te verwijderen camera.

ON OFF

 $\rightarrow$ 

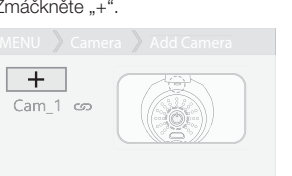

### 3. Seleccione la opción "Añadir cámara". MENU > Camera MENU<br>
View C<br>
Scan V<br>
Add Ca<br>
Delete ON OFF era l  $\rightarrow$  $\rightarrow$

5. Encienda la cámara y pulse durante s en **ს**.

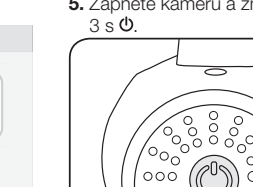

Cam\_1 ဟ

Cam\_2  $\epsilon$ 

MENU > Camera > Delete Camera

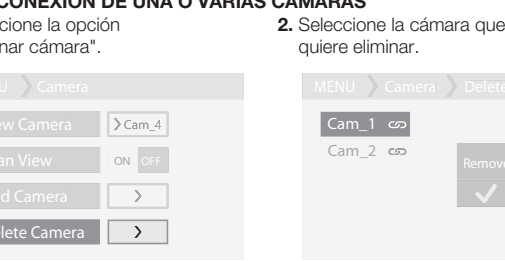

# $\boxed{D}$

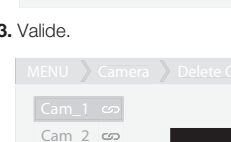

Gratulujeme! Vaše kamera je připojena.

El proceso de conexión (vinculación) permite conectar el receptor con la cámara de forma que ambos se comuniquen sin que otros aparatos (incluidas otras cámaras Yoo-Feel) puedan interferir en el receptor o recibir la señal.

1. Acceda al menú principal &.<br>2. Seleccione el apartado "Cámara"

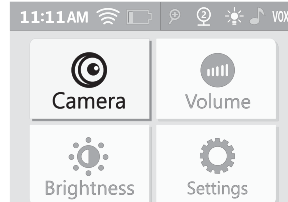

### 4. Pulse en "+".  $MENU \rightarrow Ca$

 $+$ 

Cam\_1 ഗ

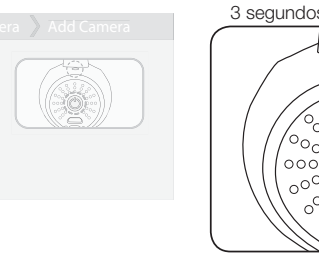

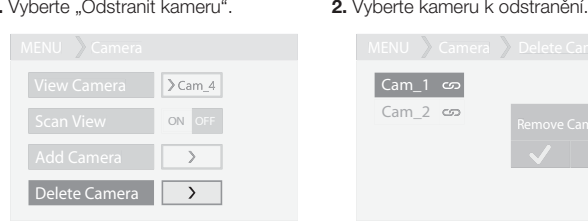

### 3. Potvrd'te.

Para añadir más cámaras (hasta 4), repita los pasos del 3 al 5 con cada cámara, de una en una.

Atención : solo puede conectar cámaras YOO-FEEL al receptor. En caso de que falle la conexión, elimine la cámara y repita los pasos del 1 al 5.

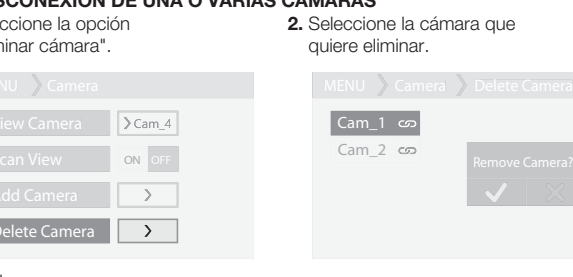

### 3. Valide

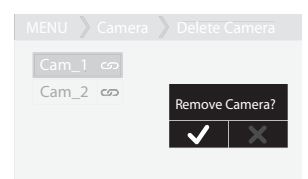

### AANSLUITING VAN DE CAMERA OP DE ONTVANGER

O processo de ligação (emparelhamento) permite ligar o recetor à câmara de modo a comunicarem sem que outros dispositivos (inclusive outras câmaras Yoo-Feel) possam interferir com o recetor ou receber o seu sinal. 1. Aceda ao menu principal  $\mathcal{C}$ .

### A. AANSLUITING TUSSEN DE CAMERA EN DE ONTVANGER

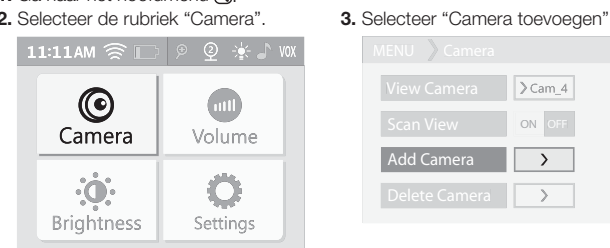

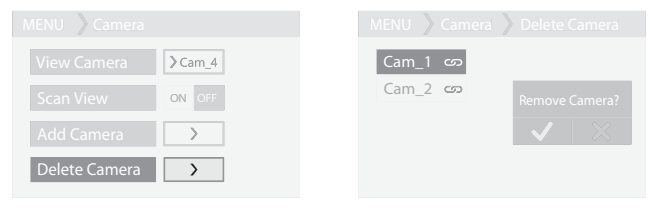

### 4. Druk op "+".

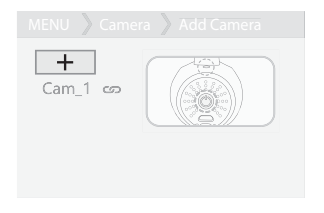

5. Zet de camera aan en druk 3 s op  $\Phi$ .  $\frac{1000}{1000}$  $\circ^\circ$ 

Gefeliciteerd! Uw camera is aangesloten!

Herhaal voor het toevoegen van andere camera's (maximaal 4) de stappen 3 en 5 voor iedere camera, ieder op zijn beurt.

N.B. : u kunt uitsluitend YOO-FEEL camera's aansluiten op de ontvanger. Als het aansluiten niet lukt, verwijder de camera dan en voer opnieuw de stappen 1 t/m 5 uit.

### B. EEN OF MEERDERE CAMERA'S LOSMAKEN

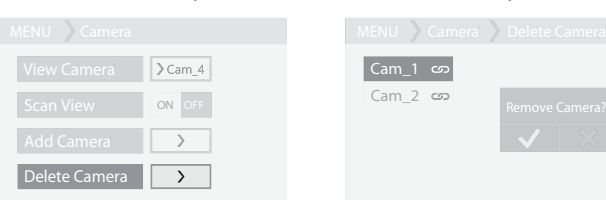

### 3. Valideer

### **B. فصل كاميرا أو عدة كاميرات .2** اختر الكاميرا التي تريد حذفها. MENU **.1** اختر "حذف كاميرا". MENU > Camera MENU<br>
View<br>
Scar<br>
Add Camera **>Cam\_4** ON OFF  $\overline{\phantom{a}}$ e Camera **Delayers .3** أكد الاختيار.  $\frac{\hbar}{\hbar} > 0$ elete C Cam\_2 co Remove Camera?  $\overline{\mathbf{v} \times}$

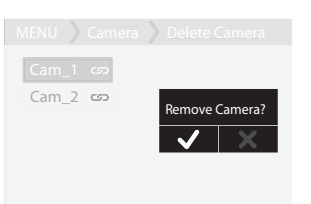

### ES.

### CONEXIÓN DE LA CÁMARA AL RECEPTOR

### A. CONEXIÓN ENTRE LA CÁMARA Y EL RECEPTOR

¡Enhorabuena! ¡Ya está conectada la cámara!

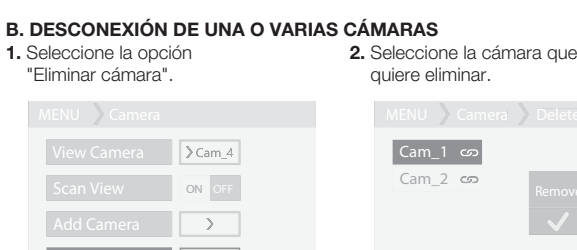

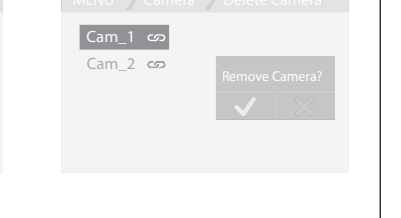

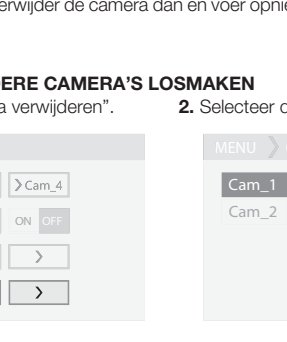

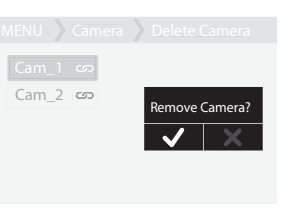

PT.

### LIGAÇÃO DA CÂMARA AO RECETOR

### A. LIGAÇÃO ENTRE A CÂMARA E O RECETOR

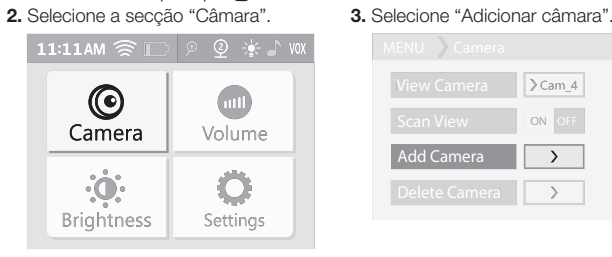

ON OFF

 $\rightarrow$ 

 $>\cos 4$ 

MENU > Camera

MENU<br>
View C<br>
Scan V<br>
Add Ca<br>
Delete

### 4. Prima "+".

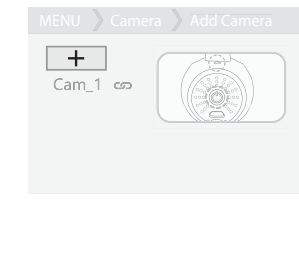

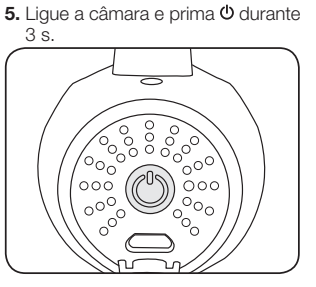

Add Camera **Add** 

Parabéns! A sua câmara está ligada!

Para adicionar outras câmaras (até 4 câmaras), repita as etapas 3 a 5 para cada câmara sucessivamente.

Nota: apenas pode ligar ao recetor câmaras YOO FEEL. Em caso de falha de ligação, elimine a câmara e repita as etapas 1 a 5.

### B. DESLIGAR UMA OU MAIS CÂMARAS 1. Selecione "Eliminar câmara".

2. Selecione a câmara a eliminar.

### 3. Valide.

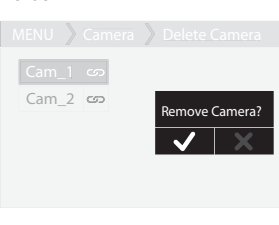

### AR.

### **ربط الاتصال بين الكاميرا وجهاز الاستقبال**

### **A. ربط الاتصال بين الكاميرا وجهاز الاستقبال**

يتيح مسار الاتصال (مزاوجة الأجهزة) ربط الاتصال بين جهاز الاستقبال والكاميرا لكي يتم تبادل البيانات بينهما دون أن يحدث تداخل مع أجهزة أخرى (حتى عندما يتعلق الأمر بكاميرا أخرى في نظام Feel-Yoo (قد تؤثر على عمل جهاز الاستقبال أو تلتقط إشارة جهازك. **.1** ادخل إلى القائمة الرئيسية .

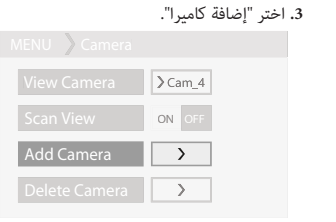

# .<br>**5.** شغّل الكاميرا واضغط لمدة 3 ثوان على **ك**0. ್ದ ooc  $\circ$ <sup>O</sup>

 $\mathsf{Cam}_1 \; \varpi$ J) o

Cam\_2 တ

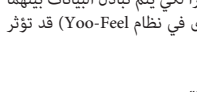

MENU **.2** اختر ركن "الكاميرا".

 $\circledcirc$ 

Camera

 $\ddot{0}$ 

Brightness

**.4** اضغط على "+".

 $<sub>cm</sub>$ </sub>

Volume

O

Settings

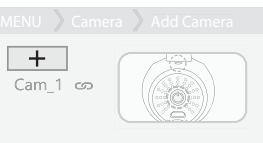

 $\sqrt{2}$   $\sqrt{2}$ Add Camera MENU > Camera

### 5. Zapněte kameru a zmáčkněte na

هنيئاً! الكاميرا موصلة الآن!

لإضافة كاميرات أخرى (إلى غاية 4 كاميرات)، كرر المراحل من 3 إلى 5 لكل كاميرا، الواحدة تلو الأخرى. **ملاحظة :** يمكنك توصيل كاميرات FEEL YOO فقط بجهاز الاستقبال. عندما يكون التوصيل متعذرا،ً احذف الكاميرا ثم كرر الخطوات من 1 إلى .5